### LEARNING MADE EASY

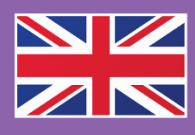

**UK Edition** 

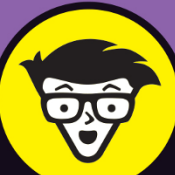

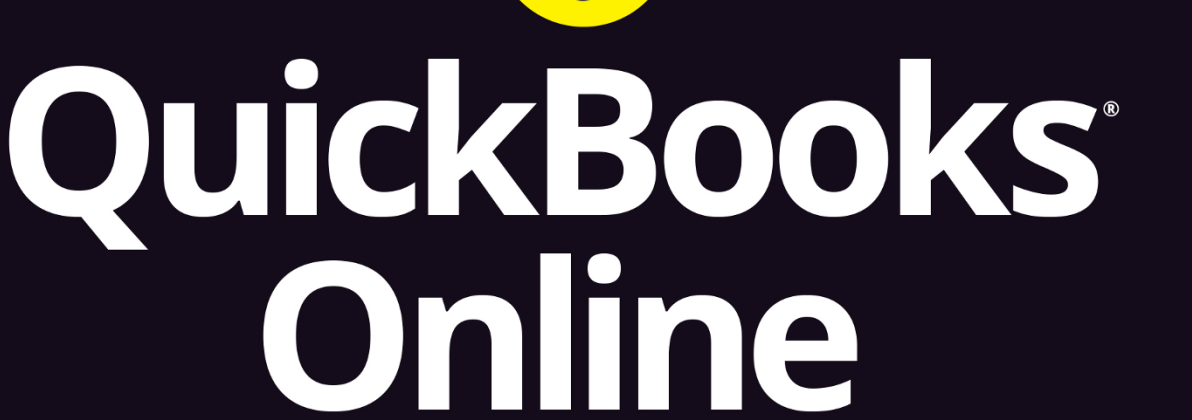

# o Ummies

Maintain and organise vour business finances online

Access and manage accounts using any device

Pay bills, create invoices, and record customer payments

> **Covers QuickBooks Online & OuickBooks Online Accountant**

**Elaine Marmel President, Marmel Enterprises, LLC** 

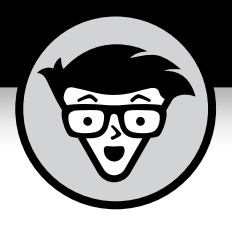

# **QuickBooks® Online**

UK Edition

### **by Elaine Marmel**

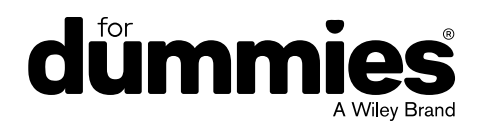

### **QuickBooks® Online For Dummies®, UK Edition**

Published by: **John Wiley & Sons, Inc.,** 111 River Street, Hoboken, NJ 07030-5774, [www.wiley.com](http://www.wiley.com)

Copyright © 2019 by John Wiley & Sons, Inc., Hoboken, New Jersey

Published simultaneously in Canada

No part of this publication may be reproduced, stored in a retrieval system or transmitted in any form or by any means, electronic, mechanical, photocopying, recording, scanning or otherwise, except as permitted under Sections 107 or 108 of the 1976 United States Copyright Act, without the prior written permission of the Publisher. Requests to the Publisher for permission should be addressed to the Permissions Department, John Wiley & Sons, Inc., 111 River Street, Hoboken, NJ 07030, (201) 748-6011, fax (201) 748-6008, or online at <http://www.wiley.com/go/permissions>.

**Trademarks:** Wiley, For Dummies, the Dummies Man logo, Dummies.com, Making Everything Easier, and related trade dress are trademarks or registered trademarks of John Wiley & Sons, Inc. and may not be used without written permission. QuickBooks is a registered trademark of Intuit, Inc. All other trademarks are the property of their respective owners. John Wiley & Sons, Inc. is not associated with any product or vendor mentioned in this book.

LIMIT OF LIABILITY/DISCLAIMER OF WARRANTY: THE PUBLISHER AND THE AUTHOR MAKE NO REPRESENTATIONS OR WARRANTIES WITH RESPECT TO THE ACCURACY OR COMPLETENESS OF THE CONTENTS OF THIS WORK AND SPECIFICALLY DISCLAIM ALL WARRANTIES, INCLUDING WITHOUT LIMITATION WARRANTIES OF FITNESS FOR A PARTICULAR PURPOSE. NO WARRANTY MAY BE CREATED OR EXTENDED BY SALES OR PROMOTIONAL MATERIALS. THE ADVICE AND STRATEGIES CONTAINED HEREIN MAY NOT BE SUITABLE FOR EVERY SITUATION. THIS WORK IS SOLD WITH THE UNDERSTANDING THAT THE PUBLISHER IS NOT ENGAGED IN RENDERING LEGAL, ACCOUNTING, OR OTHER PROFESSIONAL SERVICES. IF PROFESSIONAL ASSISTANCE IS REQUIRED, THE SERVICES OF A COMPETENT PROFESSIONAL PERSON SHOULD BE SOUGHT. NEITHER THE PUBLISHER NOR THE AUTHOR SHALL BE LIABLE FOR DAMAGES ARISING HEREFROM. THE FACT THAT AN ORGANIZATION OR WEBSITE IS REFERRED TO IN THIS WORK AS A CITATION AND/OR A POTENTIAL SOURCE OF FURTHER INFORMATION DOES NOT MEAN THAT THE AUTHOR OR THE PUBLISHER ENDORSES THE INFORMATION THE ORGANIZATION OR WEBSITE MAY PROVIDE OR RECOMMENDATIONS IT MAY MAKE. FURTHER, READERS SHOULD BE AWARE THAT INTERNET WEBSITES LISTED IN THIS WORK MAY HAVE CHANGED OR DISAPPEARED BETWEEN WHEN THIS WORK WAS WRITTEN AND WHEN IT IS READ.

For general information on our other products and services, please contact our Customer Care Department within the U.S. at 877-762-2974, outside the U.S. at 317-572-3993, or fax 317-572-4002. For technical support, please visit <https://hub.wiley.com/community/support/dummies>.

Wiley publishes in a variety of print and electronic formats and by print-on-demand. Some material included with standard print versions of this book may not be included in e-books or in print-on-demand. If this book refers to media such as a CD or DVD that is not included in the version you purchased, you may download this material at <http://booksupport.wiley.com>. For more information about Wiley products, visit [www.wiley.com](http://www.wiley.com).

Library of Congress Control Number: 2019909004

ISBN: 978-1-119-62126-3; ISBN: 978-1-119-62127-0 (ePDF); ISBN: 978-1-119-62128-7 (ePub)

Manufactured in the United States of America

10 9 8 7 6 5 4 3 2 1

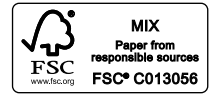

## **Contents at a Glance**

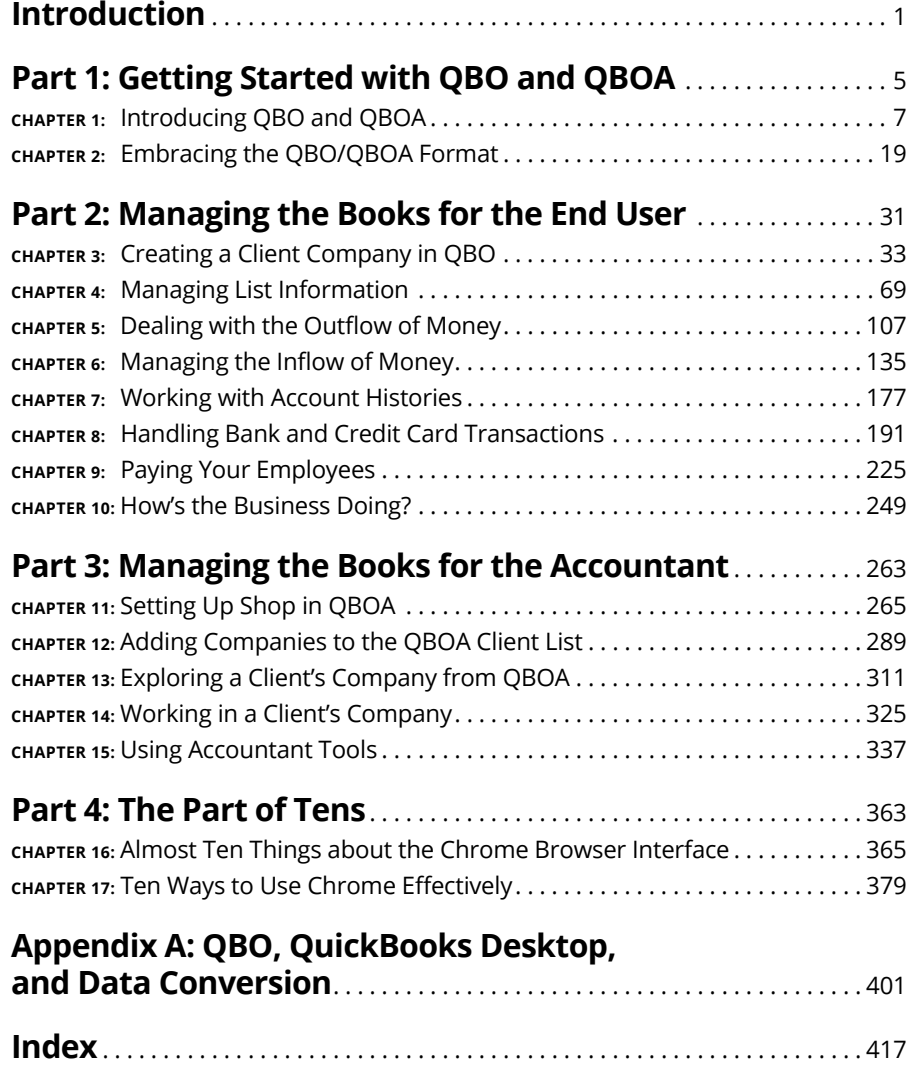

## **Table of Contents**

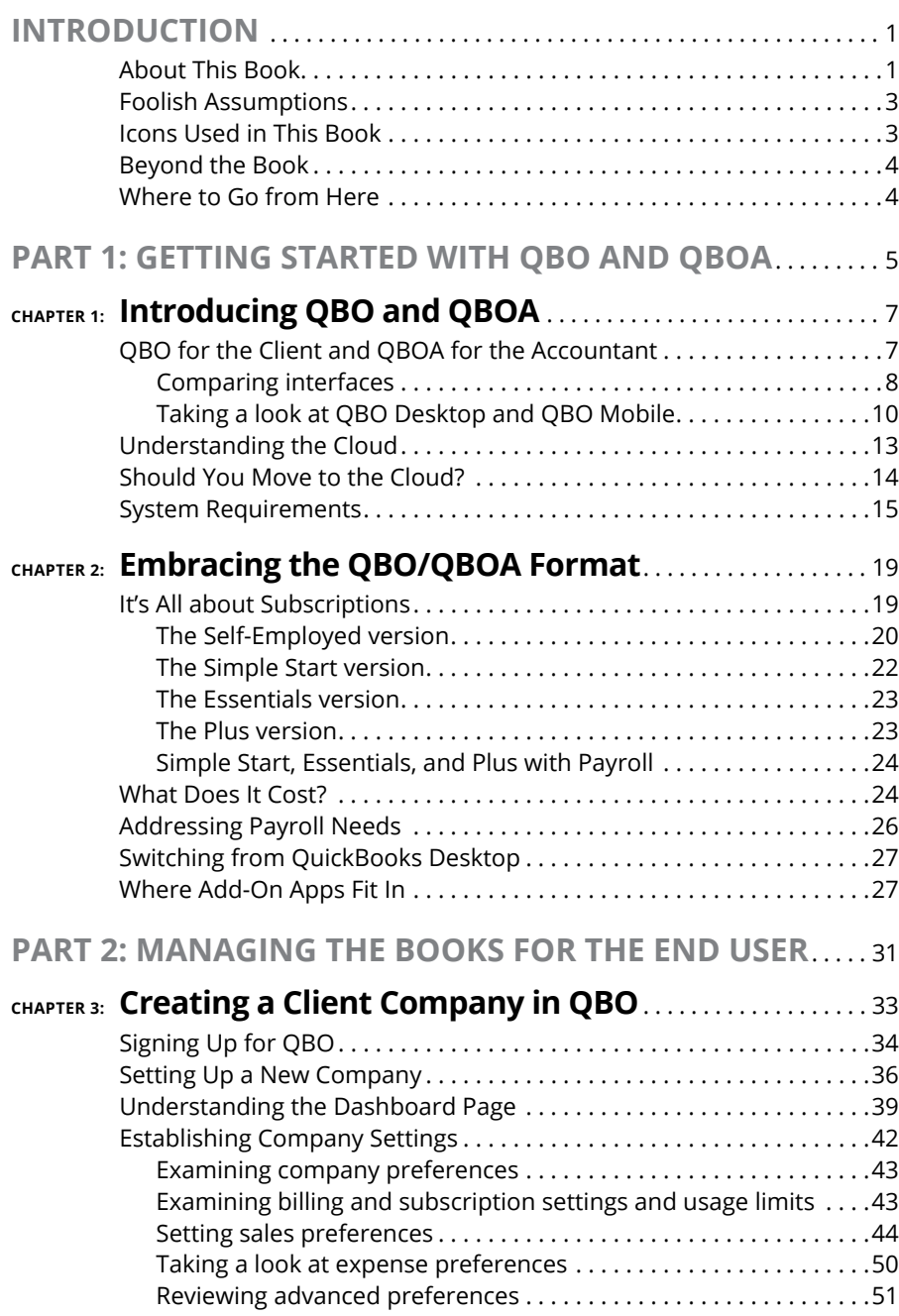

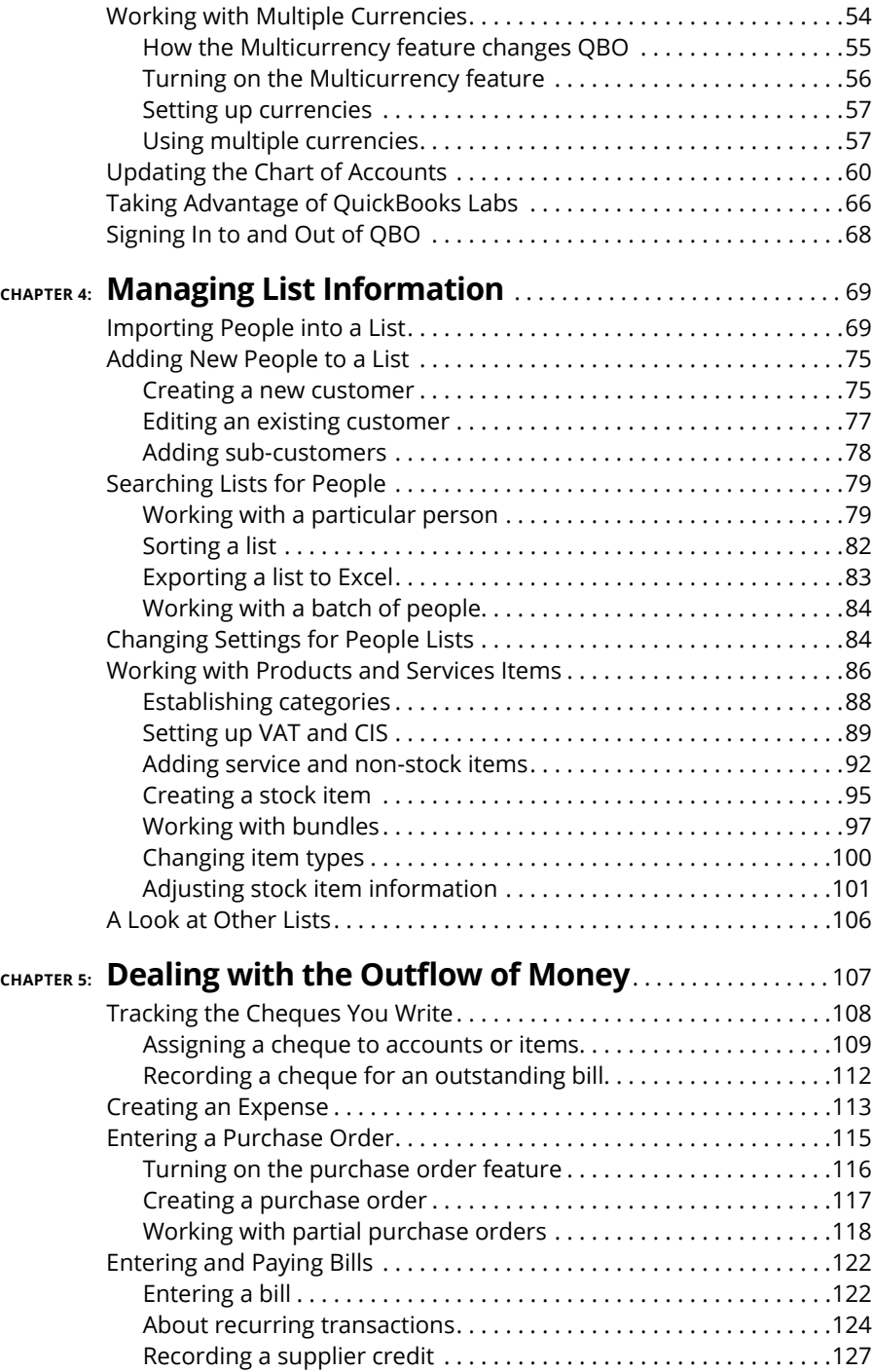

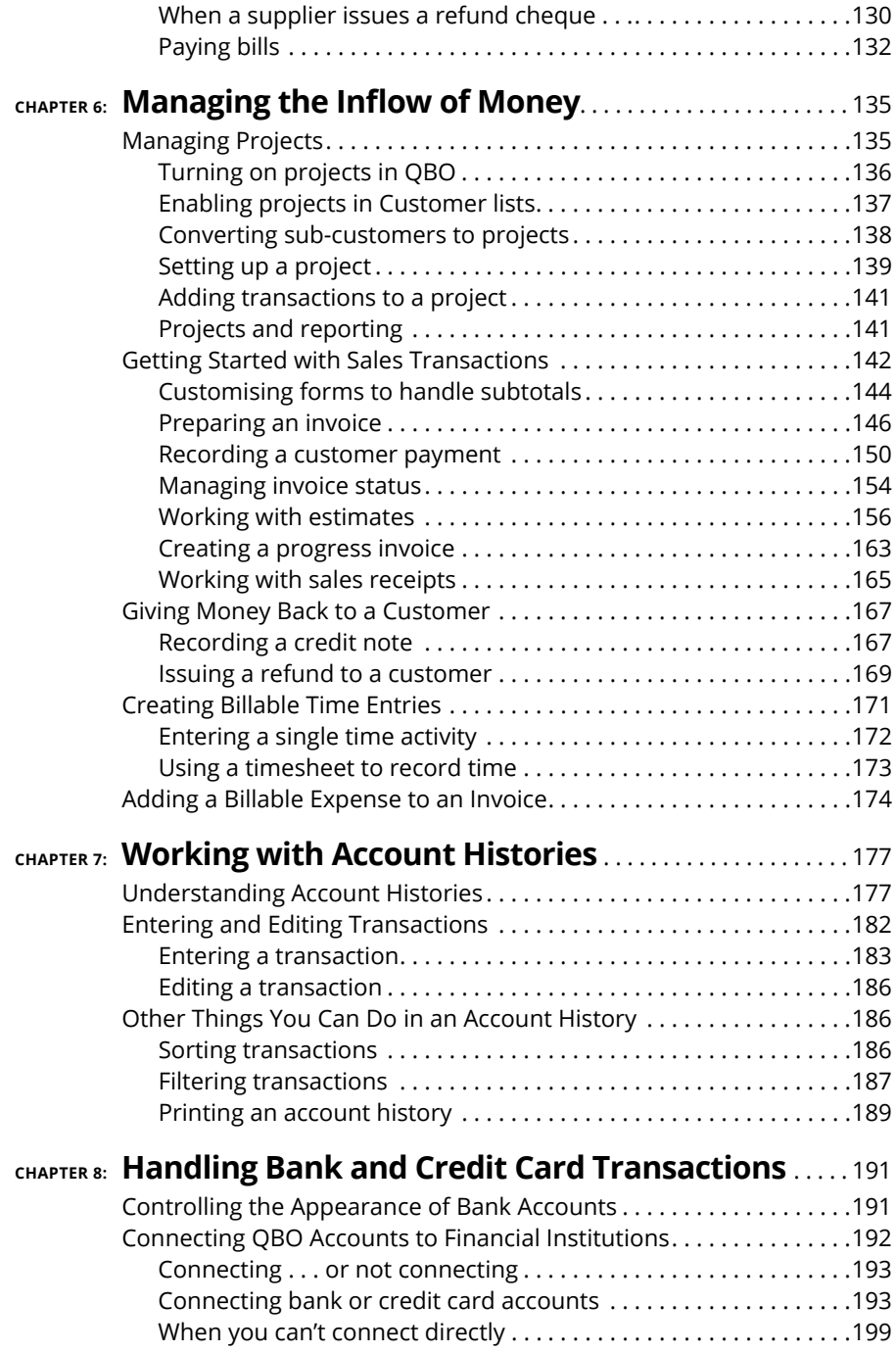

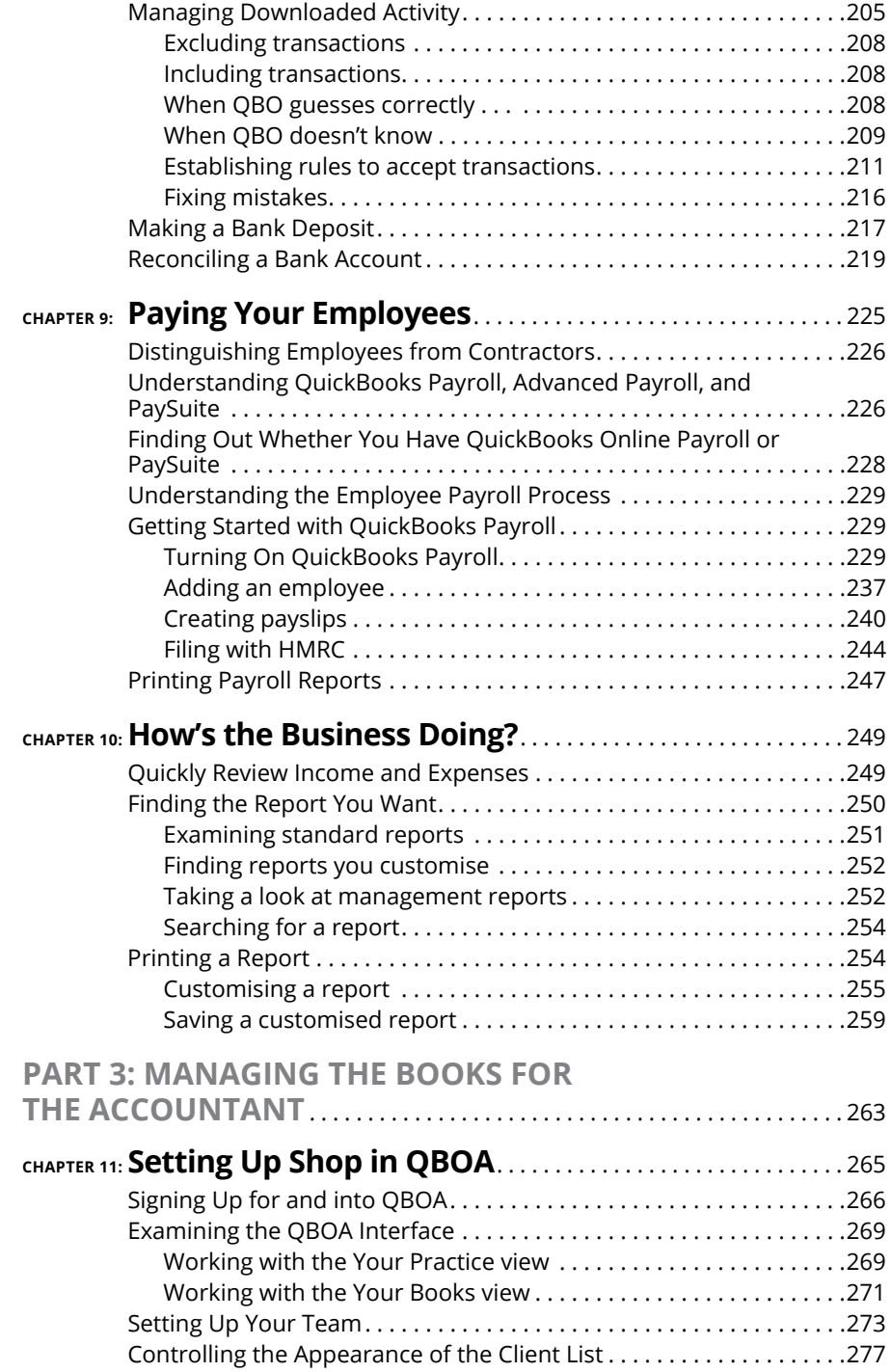

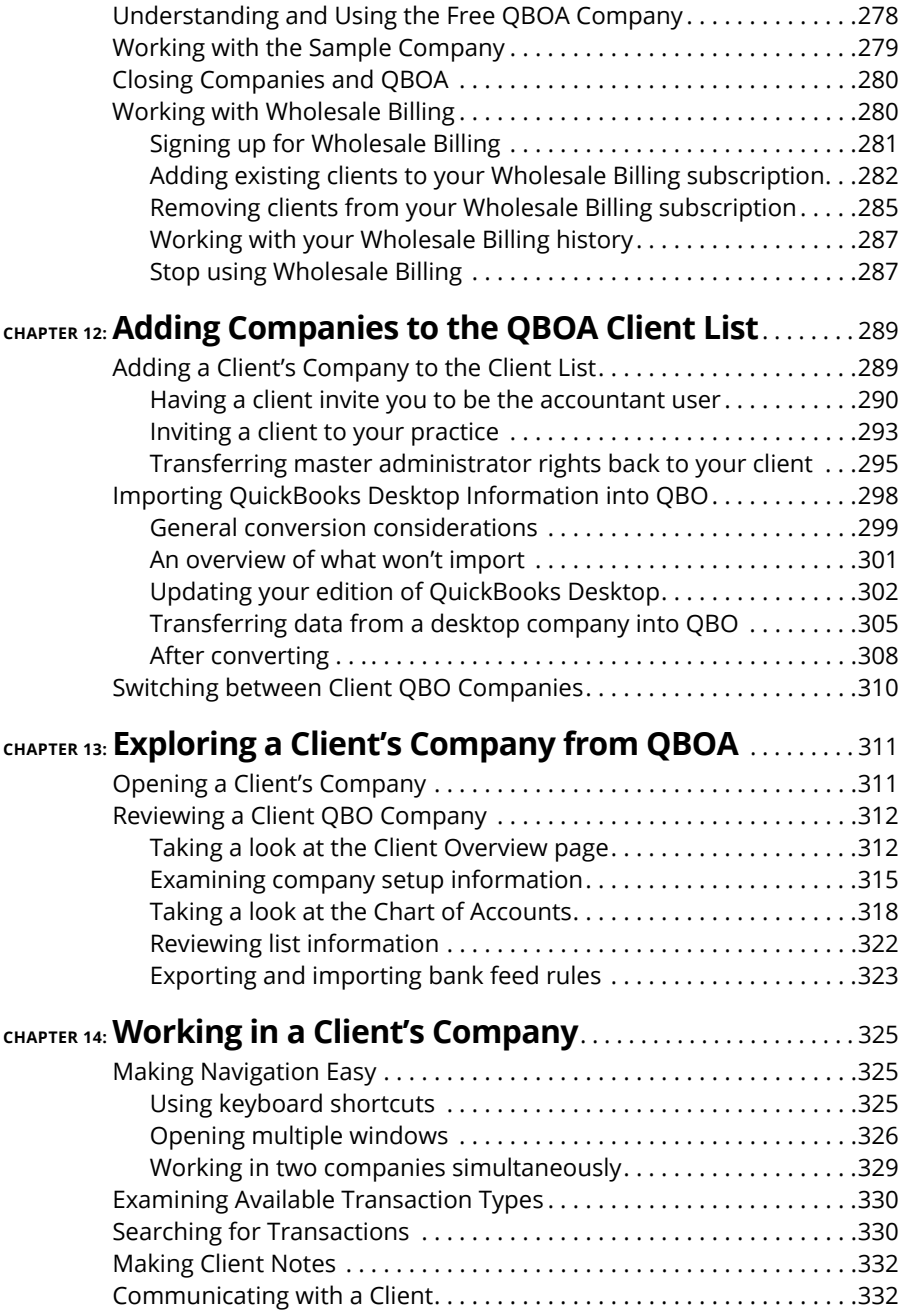

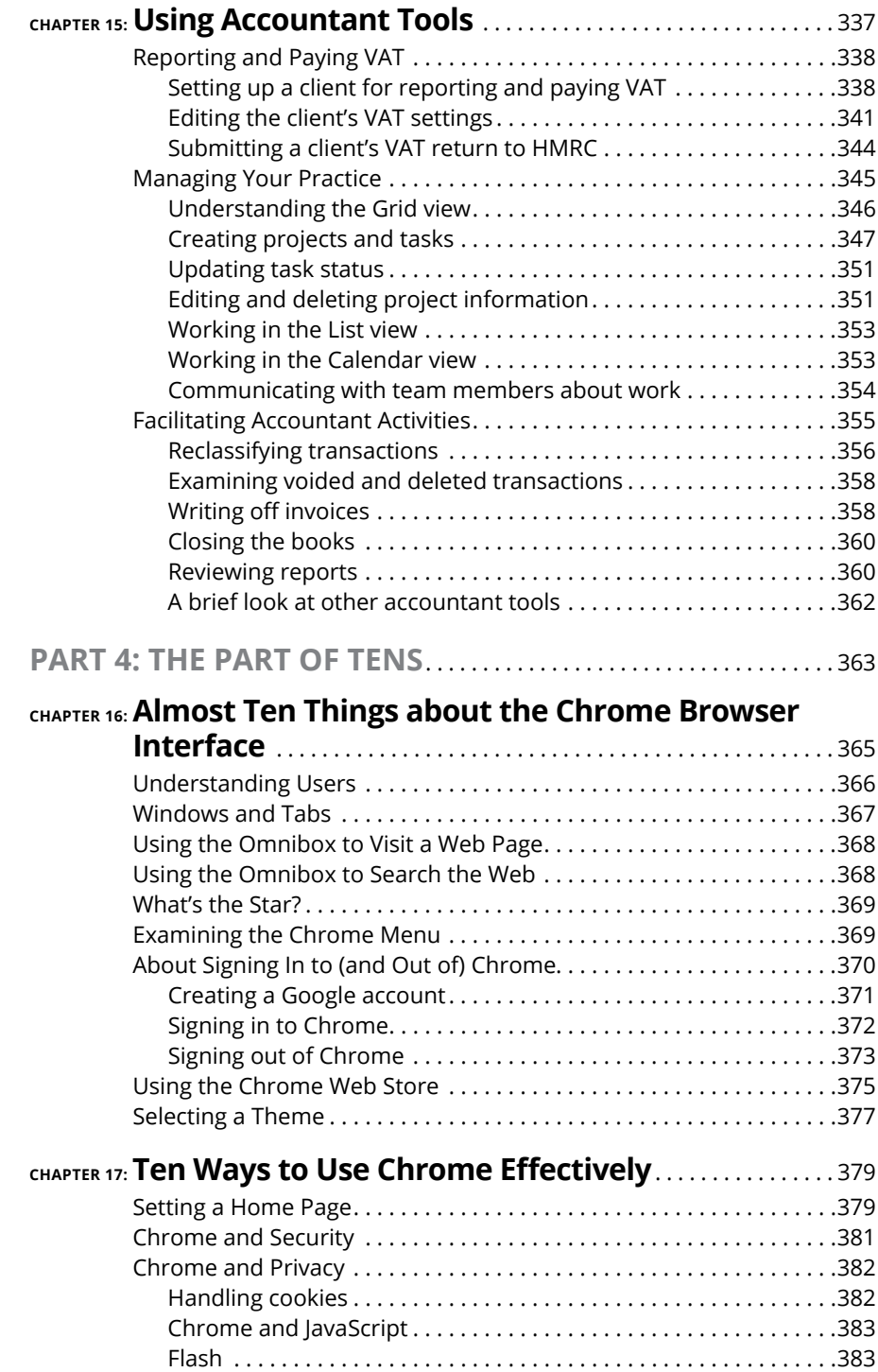

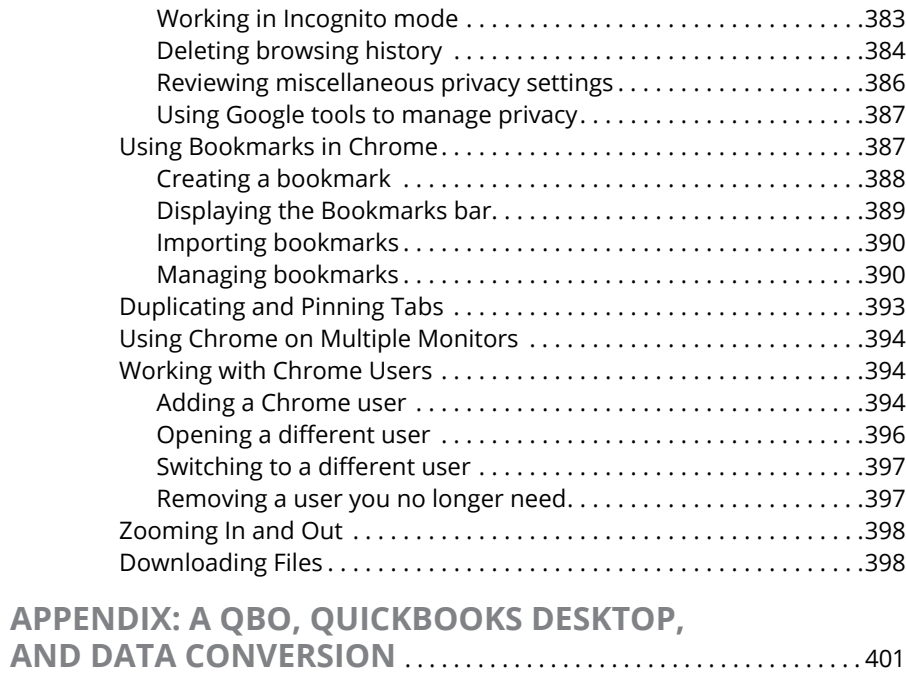

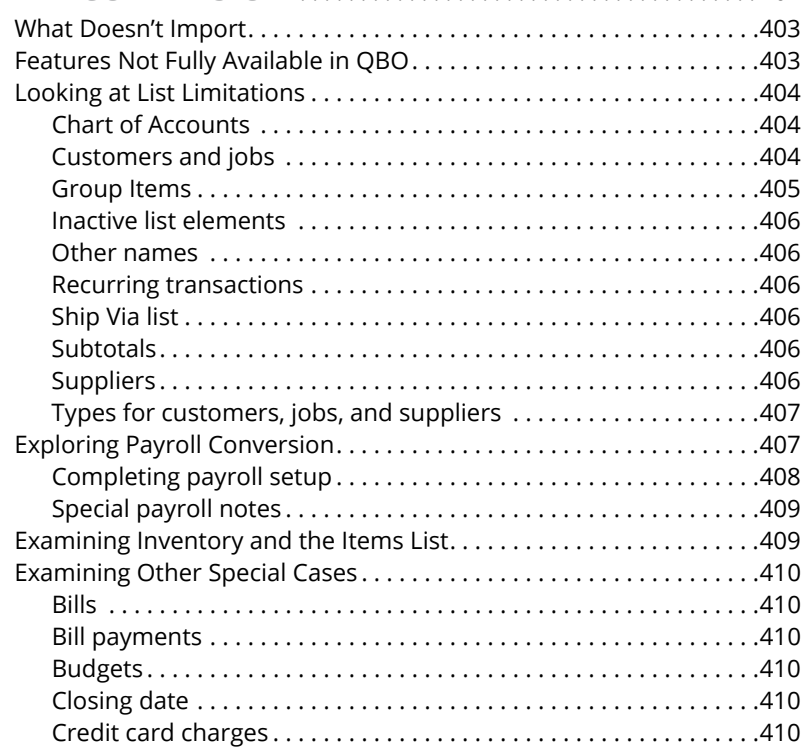

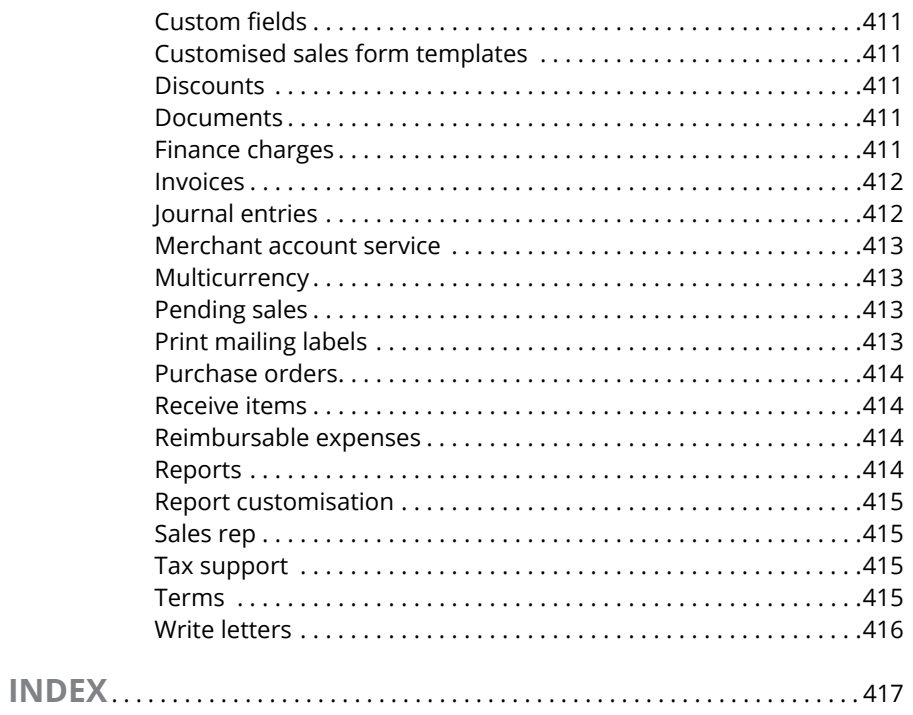

### <span id="page-14-0"></span>**Introduction**

ost small business owners do something besides accounting; they sell<br>products or services. Many small business owners address accounting<br>only because they have to address it – to meet legal requirements, such<br>as reporting products or services. Many small business owners address accounting only because they *have* to address it – to meet legal requirements, such as reporting earnings and paying employees.

QuickBooks helps take the pain out of the process; in fact, accounting can become downright tolerable. And QuickBooks Online (QBO) makes accounting almost easy. Because QBO is a web-based product with mobile versions, you can securely do what you need to do from anywhere at any time of day. And, because QBO is web-based, you can easily share your data with your accountant – again, anywhere and at any time.

In most cases, QuickBooks Desktop users who want to stick with something they know but now yearn for the flexibility of a web-based product won't be disappointed. QBO's functionality will feel very familiar to them, and they can migrate their QuickBooks Desktop company to QBO.

Accountants can easily support QuickBooks clients via QuickBooks Online Accountant (QBOA), the sister product of QBO that enables seamless collaboration between accountants and their clients.

Use this book to help you learn how to use QBO and QBOA.

### **About This Book**

Intuit's web-based accounting product is really two products: End users who want to do their accounting on the web or on mobile devices use QBO, whereas accountants use QBOA, which enables the accountant to log in to a client's books and make changes and queries as needed. Although much of QBO and QBOA look and behave alike, QBOA incorporates tools that an accountant needs while working on a client's books. And accountants need to manage multiple client companies, whereas end-user clients typically do not.

QBO and QBOA are not for everyone. Before you commit to Intuit's web-based solution, you need to explore the available editions and examine the requirements for the products.

Because these products are both similar and different, I've divided this book into three parts. In the first part of the book, I examine what QBO and QBOA are – and what they aren't – and I describe what you need to be able to use QBO and QBOA. I explain the various editions available and the product costs at the time I wrote this book, and I describe the available features.

The second part of the book focuses on using QBO and is aimed at the end user; but, the accountant who opens a client's company via QBOA will be able to use the same tools that the end user uses to manage lists, enter transactions, and print reports.

The third part of the book is aimed at the accountant and covers using QBOA.

I don't pretend to cover every detail of every feature in QBO or QBOA. Instead, I've focused on covering the tools I think most users will need as they navigate QBO and QBOA.

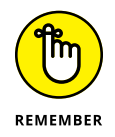

As I discuss in Chapter 2, there are different versions of QBO; I used QBO Plus as I wrote this book because it contains the most features. Users of other versions might find references in this book to features they don't have because they aren't using the Plus version.

Before diving in, I have to get a few technical convention details out of the way:

- **»** Text that you're meant to type as it appears in the book is **bold.** The exception is when you're working through a list of steps: Because each step is bold, the text to type is not bold.
- **»** Web addresses and programming code appear in monofont. If you're reading a digital version of this book on a device connected to the Internet, note that you can tap or click a web address to visit that website, like this: [www.dummies.com](http://www.dummies.com).
- **»** You can use QBO and QBOA from their Android and iOS apps, from the Windows desktop app (which works on Windows desktop computers, tablets, and laptops, but not on Windows phones), or from Chrome, Firefox, Safari, or Microsoft Edge. You can also use Internet Explorer, but Intuit has stopped supporting it, so some QBO and QBOA features may not work properly; this problem is likely to get worse, so it's best not to use Internet Explorer. In my experience, QBO and QBOA function best in Chrome. For that reason, I used Chrome throughout this book and I've devoted The Part of Tens chapters in

<span id="page-16-0"></span>this book to Chrome so that, if you aren't familiar with Chrome, you can get up and running more quickly.

**»** When I discuss a command to choose, I'll separate the elements of the sequence with a command arrow that looks like this:  $\triangle$ . For example, when you see Chrome Menu ➪ Settings, that means you should click the Chrome Menu button (on the right side of the Chrome screen – see Chapter 16 for a description of Chrome's screen elements) and, from the drop-down menu that appears, click Settings.

### **Foolish Assumptions**

I had to assume some things about you to write this book. Here are the assumptions I made:

- **»** You know that you need to manage the accounts for your business, and you might even have some sort of setup in place to record this information. I *don't* assume that you know how to do all that on a computer.
- **»** You have some interest in managing the accounts for your business using a web-based product.
- **»** You are probably but not necessarily a QuickBooks Desktop edition user.
- **»** You have a personal computer or Mac (that you know how to turn on). Your PC must be running Microsoft Windows 7, Windows 8.1, or Windows 10; I wrote this book using Windows 10. Your Mac must be running OS X 10.11 or later.
- **»** You may have purchased an edition of QuickBooks Online, but not necessarily.

### **Icons Used in This Book**

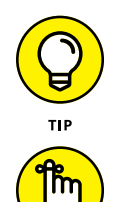

**REMEMBER** 

Think of these icons as the fodder of advice columns. They offer (hopefully) wise advice or a bit more information about a topic under discussion.

This icon points out juicy tidbits that are likely to be repeatedly useful to you – so please don't forget them.

<span id="page-17-0"></span>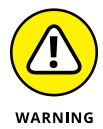

Mr. Spock! Scotty! Red Alert! Well, okay, it's really not life-threatening. In this book, you see this icon when I'm trying to help you avoid mistakes that can cost money.

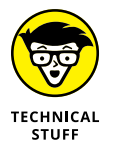

When you see this icon, you've come across material that isn't critical to understand but will satisfy the curious. Think 'inquiring minds want to know' when you see this icon.

### **Beyond the Book**

In addition to the content in this book, this product also comes with a free accessanywhere cheat sheet that gives you keyboard shortcuts for QBO and QBOA and some handy tool buttons in QBO. To get this cheat sheet, simply go to [www.](http://www.dummies.com/) [dummies.com](http://www.dummies.com/) and search for 'QuickBooks Online For Dummies Cheat Sheet' in the Search box.

### **Where to Go from Here**

Simply turn the page. Seriously. You can dive in anywhere you want and come back as often as you like. You don't have to read through this book cover to cover because each section stands alone and provides step-by-step instructions for common tasks. You should consider this book a reference that you use when you need it.

That said, if you're just getting started with QBO or QBOA, you might want to turn the page and follow, in order, the chapters in Part 1. Then feel free to explore any topic you want, using the table of contents or the index to help you find a topic.

# <span id="page-18-0"></span>**1 Getting Started with QBO and QBOA**

### **IN THIS PART . . .**

Examine what QBO is and what it isn't.

Learn the requirements to use QBO.

Meet the QBO interface.

- **» Taking a first look at QuickBooks Online and QuickBooks Online Accountant**
- **» Considering the cloud**
- **» Meeting requirements to use QBO and QBOA**

# <span id="page-20-0"></span>Chapter  $\mathbf 1$ **Introducing QBO and QBOA**

**Q**uickBooks Online (QBO) and QuickBooks Online Accountant (QBOA) are web-based products you can use to manage your business's accounting. This chapter introduces these products and discusses whether you should move into the cloud to manage your accounting. It also examines the system requirements for these products.

### **QBO for the Client and QBOA for the Accountant**

QuickBooks Online offers you the ability to manage your business's accounting in the cloud. The software is divided into two products: one for end users and the other for accountants. Interfaces for both products are available on multiple platforms.

QuickBooks Online (QBO) is the cloud-based product for end users who need to perform typical accounting tasks. QBO is based on the same principles as the QuickBooks Desktop product – that is, it uses lists to, for example, manage customers and vendors, and it includes transactions similar to the ones found in the

<span id="page-21-0"></span>QuickBooks Desktop product. But, QBO is *not* simply a 'rewrite' of the QuickBooks Desktop product for the web. It was designed and developed as a new product, optimized for web-based usage.

QuickBooks Online Accountant (QBOA) is the cloud-based portal that accountants use to access client QBO companies, work in them, and communicate with clients. QBOA also includes a QBO company in its Your Books section that accountants can use to track the accounting of their own businesses.

### **Comparing interfaces**

QBO and QBOA were initially written and optimized to be used in the major web browsers – Chrome, Firefox, Safari, Microsoft Edge, and Internet Explorer. Later, Intuit added QBO apps that you can use to work in QBO on iOS and Android mobile devices. Intuit also offers a desktop version of QBO referred to in this book as, cleverly, QBO Desktop; this version is *not* a mobile app (it won't work on phones and isn't available in the Google Play Store or the Apple App Store) but it will work on any Mac or Windows computer, including 'portable' computers like laptops and tablets, making it somewhat mobile. It also is *not* the QuickBooks Desktop product, which is not a cloud-based product.

In this section of the book, you explore what QBO and QBOA look like in a browser; the next section explores what the QBO Desktop edition looks like as well as detailing some of the things you can do in the iOS and Android mobile app versions of QBO.

In a browser, an open company in QBO looks similar to the one shown in Figure 1-1. I cover the interface in more detail in Chapter 3, but for the time being, the most important thing to notice is the Navigation bar that runs down the left side of the screen. If you've been a QuickBooks Desktop user and you've used the Left Icon Bar in that product, you might find the Navigation bar a familiar tool. The Left Icon Bar and the Navigation bar work the same way; you click a link in either of them to navigate to a portion of the program.

Clicking the three-striped button beside the QuickBooks logo above the Navigation bar enables you to collapse the Navigation bar to view just the icons (and clicking it again expands the Navigation bar back to the view in Figure 1-1). When you collapse the Navigation bar (you see an example of it collapsed in Chapter 3), you have more screen real estate to view the right side of the QBO interface.

At the top of the screen, you see tools that help QBO users create transactions, search for existing transactions, and view settings for the QBO company.

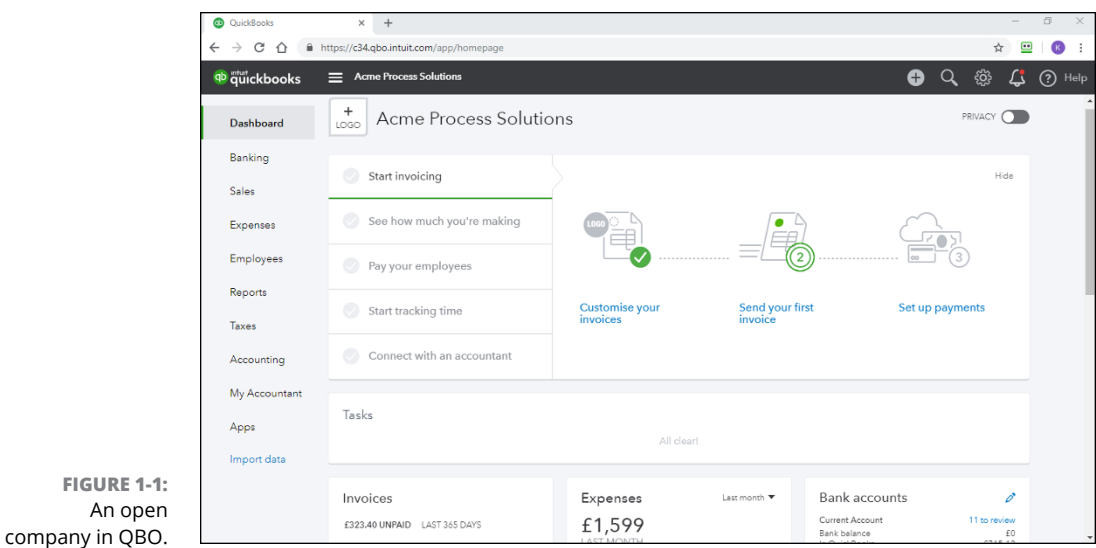

Figure 1-2 shows what an accountant sees immediately upon logging in to QBOA. The Navigation bar changes to support an accountant's needs, showing a Your Practice section and a Your Clients section; you can read more about the QBOA interface in Chapter 11.

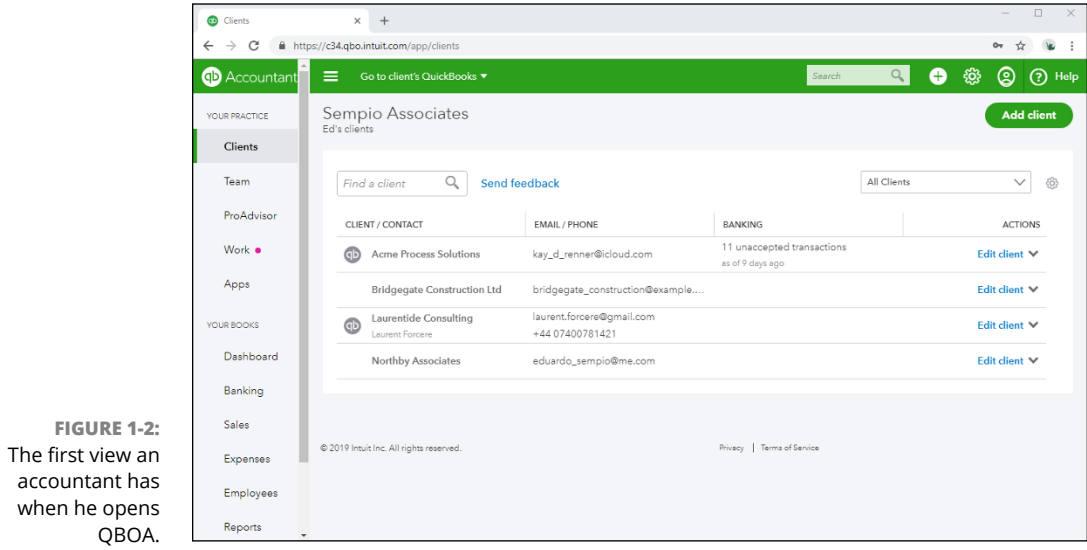

<span id="page-23-0"></span>When an accountant opens a client's company from within QBOA (see Figure  $1-3$ ), the interface resembles what a client sees, with some minor differences. Compare Figure 1-1 with Figure 1-3. First, you know you're using QBOA because the top of the Navigation pane shows QB Accountant. Second, the Accountant Tools menu (the briefcase icon) displays tools not found in QBO that help accountants manage client companies.

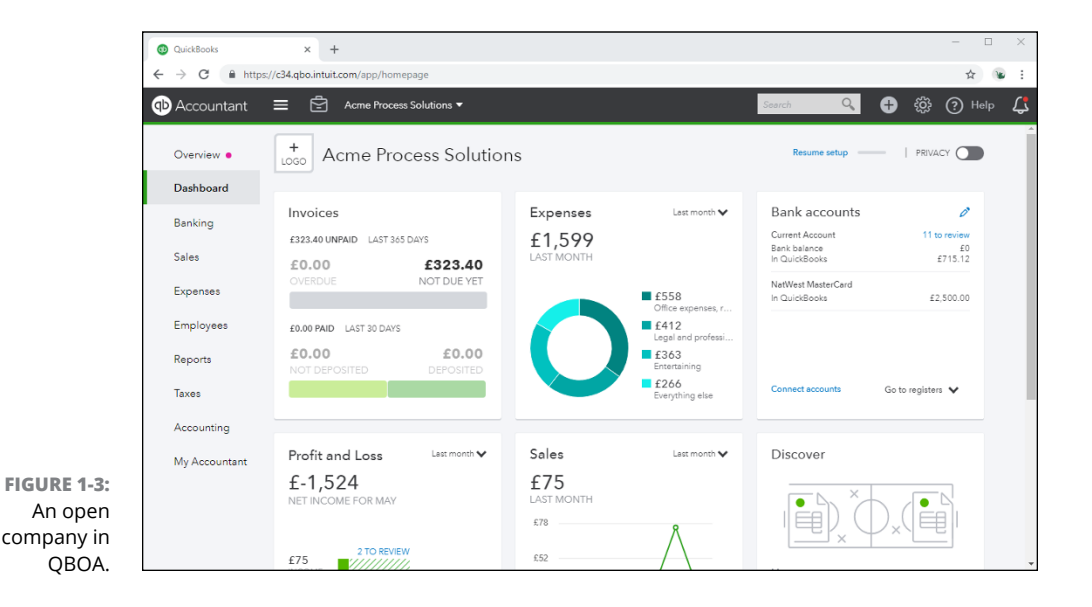

Even though an open company looks a bit different depending on whether you open it using QBO or QBOA, the basic functionality doesn't really change, other than accountants have more options than end users have.

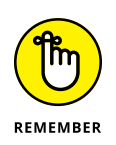

Because QBOA contains functionality that QBO doesn't have, I've organized this book so that QBO users can focus on Part 2 when using the product, and QBOA users can use the information in both Parts 2 and 3 to work in a company online.

### **Taking a look at QBO Desktop and QBO Mobile**

You can work with QBO and QBOA without a browser by using QBO Desktop or the iOS or Android apps.

### **Introducing QBO Desktop**

If you prefer, you can work with QBO using QBO Desktop; it's purported to run faster than QBO in your browser, but I'll let you judge for yourself. To download

QBO Desktop, use your browser to navigate to the QBO sign-in page: [http://](http://quickbooks.intuit.com/apps) [quickbooks.intuit.com/apps](http://quickbooks.intuit.com/apps). On the page that appears, you'll see a Free Download button; click it and follow the onscreen instructions to download and install QBO Desktop.

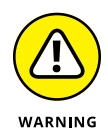

The word 'app' has become a buzzword and is often used when it probably shouldn't be. In this chapter, I'm using the word 'app' *only* when I refer to the mobile versions of QBO and QBOA that are available for download from the Google Play Store or the Apple App Store. In many places online, you'll find references to a QBO Windows app – and, at the time I wrote this, there is no Windows app per se. There is QBO Desktop, which allows Windows users (except Windows Phone users) to use QBO while being mobile – on, for example, laptops and tablets – but QBO Desktop *is not* available from any of the 'mobile device' stores (Google Play or Apple App) and therefore, I'm not calling it an app.

Figure 1-4 shows QBO Desktop with a QBO company open, and Figure 1-5 shows QBOA just after opening it in QBO Desktop (but before opening any client company).

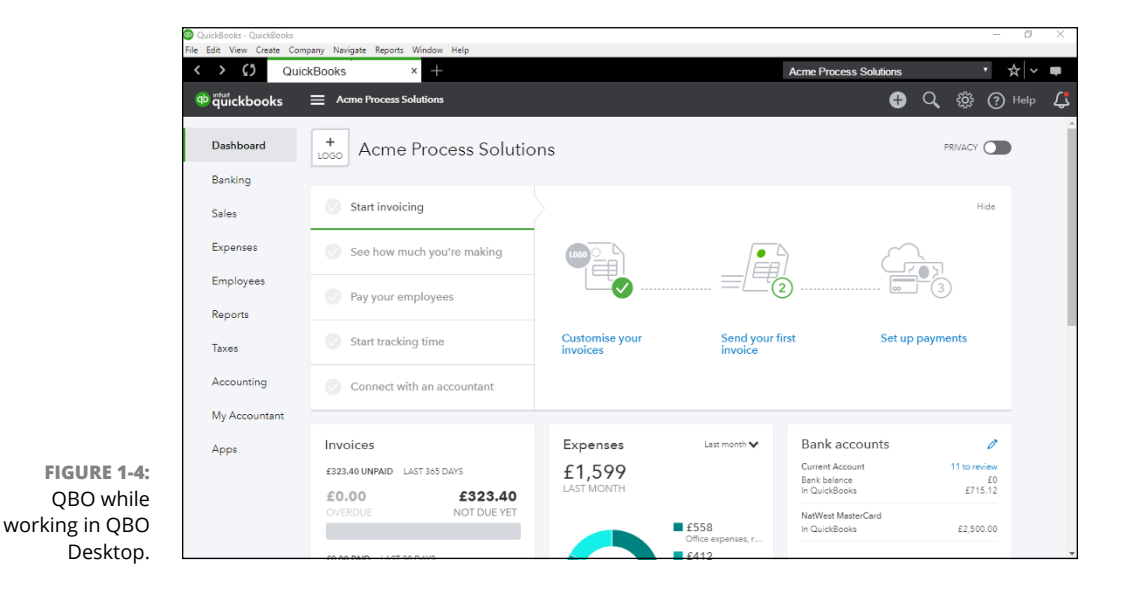

If you compare Figure 1-5 to Figure 1-1, you'll notice that, once again, QBOA users have the same additional options in QBO Desktop that they have in a browser. The menus at the top of the screen are the biggest visual difference between QBO and QBOA in QBO Desktop and QBO and QBOA in a browser. If you've been a Quick-Books Desktop product user, you know that you can use the menus to navigate. Under the hood, QBO Desktop offers some options that you won't find readily available in a browser, such as the ability to work in multiple windows.

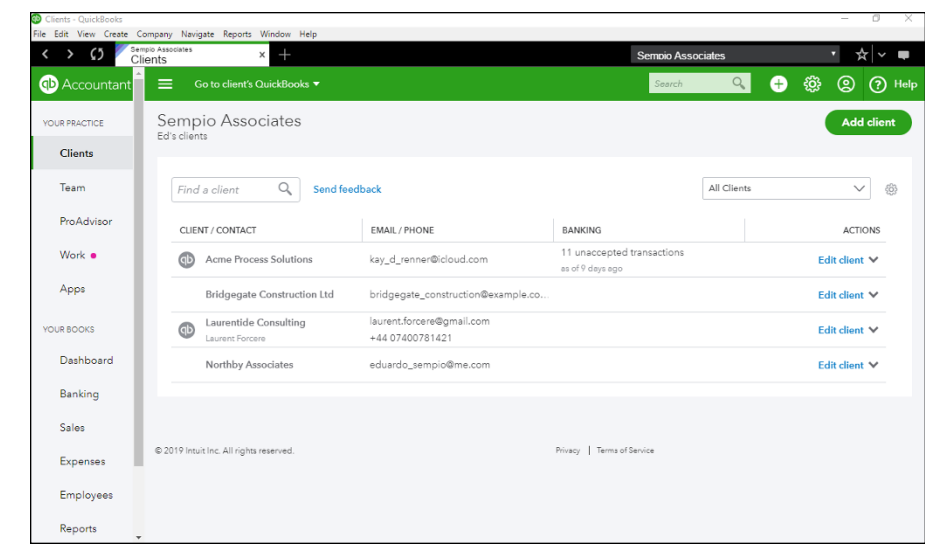

#### **FIGURE 1-5:** QBOA while working in QBO Desktop.

### **Understanding QBO mobile apps**

At no additional cost to you, mobile apps are also available for iPhones, iPads, and Android devices. The iOS and Android apps are optimized for touch interaction and on-the-go workflows like customer management, invoicing, estimates, and signatures. You also can use the mobile apps to track the status of invoices, take payments, reconcile bank accounts, capture expenses, and check reports. And, you'll find Pinch and Zoom functionality in the mobile apps and in browsers on mobile devices.

You can get the mobile app for iOS from the Apple App Store or the mobile app for Android from Google's Play Store. For more information, visit [https://](https://quickbooks.intuit.com/mobile) [quickbooks.intuit.com/mobile](https://quickbooks.intuit.com/mobile). In addition to using the QBO mobile apps for iOS and Android, you also can access the QBO sign-in page and your QBO account from your mobile device's browser at <https://qbo.intuit.com>.

New features are added often to the mobile apps. For example, you can customize invoice templates from the browser-based QBO and from QBO Desktop. You can customize templates from mobile devices but not using mobile apps; instead, use the browser-based QBO on your mobile device.

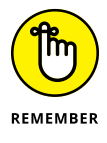

Be aware that the browser-based version of QBO and QBOA has additional functionality and keyboard shortcuts geared towards more in-depth business accounting tasks.

So, take your choice; you're not limited: Work in a browser, work in QBO Desktop, or work in a mobile app, depending on your needs at the moment.

### <span id="page-26-0"></span>**Understanding the Cloud**

Just to make sure we're on the same page here, I'm defining the *cloud* as software and data housed securely in remote data centers (not on your office premises) and accessed securely using the Internet. Working in the cloud can increase your efficiency by offering you the opportunity to work anywhere, communicate easily with others, and collaborate in real time.

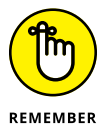

Regardless of whether you use QBO or QBOA in a browser, in QBO Desktop, or in an app, both the software and the data are housed on servers controlled by Intuit and accessible via the Internet.

In the traditional model of software use, you buy software and install it on your computer. Or you might buy the software and install it on a vendor's server. QBO and QBOA fall into the category of Software as a Service (SaaS). You typically don't buy SaaS software; instead, you rent it (that is, you purchase a subscription).

Because SaaS software is typically web-based software, you (also typically) access SaaS software over the Internet using a browser. A *browser* is software installed on your local computer or mobile device that you use to, well, browse the Internet, looking up cool stuff like what the stock market is doing today, what kind of weather can you expect on Friday when your vacation starts, how to get to your boss's house for the party he's having, and – oh, yes – to work with web-based software such as QBO and QBOA. In the case of QBO and QBOA, you can work with these web-based SaaS products using a browser, QBO Desktop, or an app you download to your mobile device.

Using web-based software can be attractive for a number of reasons. For example, using web-based software, you have access to that software's information anywhere, anytime, from any device – stationary or mobile.

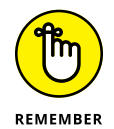

Some folks see the 'anywhere, anytime' feature as a potential disadvantage because it makes information too readily available – and therefore a target for hackers. Intuit stores your data on servers that use bank-level security and encryption, and Intuit automatically backs up your data for you. Other folks see the 'anywhere, anytime' feature as a disadvantage for exactly the reason that they have access to the software's information anywhere, anytime, and from any device, offering the opportunity to work more than they'd like. You are in charge of your life, so I'll let you decide whether ubiquitous access is an advantage or a disadvantage to you.

In addition, web-based software like QBO and QBOA promotes collaboration and can help you save time. Using QBO and QBOA, accountants, bookkeepers, and clients can communicate about issues that arise, as described in Chapter 14.

Then there's the issue of keeping software up to date. Desktop software such as traditional QuickBooks is updated typically once each year. Unlike their desktop cousin, QBO and QBOA are updated every two to four weeks.

<span id="page-27-0"></span>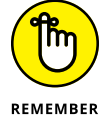

Because updating occurs so frequently to QBO and QBOA, by the time this book is published, things (and screens) might have changed. Actually, make that 'probably have changed'.

### **Should You Move to the Cloud?**

Before you make the move to the cloud, you should consider the needs of your business in the following areas:

- **»** Invoicing, point of sale, electronic payment, and customer relationship management
- **»** Financial and tax reporting
- **»** Budgeting
- **»** Time tracking and payroll
- **»** Stock tracking, job costing, and job scheduling
- **»** Managing company expenses and vendor bills

Beyond the advantages described in the preceding section, the particular needs of a business might dictate whether you can use QBO. For example, QBO *won't* work for you if your business has industry-specific needs or is mid-sized and needs to use ODBC-compliant applications. In addition, QBO won't work for you if you need to

- **»** Track your balance sheet by class.
- **»** Process more than 350,000 transactions annually.
- **»** Track labor costs.
- **»** Manage a robust inventory that supports making and selling finished goods.

In any of these cases, you would probably be better off with one of Intuit's 'designed for desktop use' products like traditional QuickBooks Pro or QuickBooks Premier.

<span id="page-28-0"></span>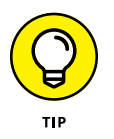

QBO and QBOA include the capability to work with multiple currencies. For example, if your company does business with people in the EU, you may need to be able to work in euros as well as in pounds sterling. You can also set a 'home currency' without enabling multicurrency support. See Chapter 3 for more information.

### **System Requirements**

Using a web-based software product typically doesn't require a lot of hardware and software; in fact, the demands of QBO and QBOA aren't extensive. In particular, you need a PC running Windows 7, 8.1, or 10 or a Mac running macOS (previously called OS X) 10.11 or later. You also need

- **»** An Internet connection Intuit recommends a high-speed connection of 3 Mbps or higher
- **»** One of the four supported Internet browsers:
	- **•** Google Chrome
	- **•** Mozilla Firefox
	- **•** Microsoft Edge
	- **•** Safari 6.1 if your operating system is iOS 7 or higher

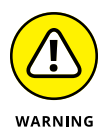

In March 2019, Intuit discontinued support for Microsoft's Internet Explorer web browser. Discontinuing support doesn't mean that Internet Explorer has stopped working with QBO and QBOA, but some features may not work properly. You will also see a message warning that you are using an unsupported browser.

Although QBO and QBOA work in all the major browsers, they work best, in my experience, in Chrome, with Firefox coming in a close second. Therefore, I use Chrome throughout this book, and the Part of Tens chapters cover using Chrome so that you can get comfortable with that browser. If you're a Firefox user, give QBO and QBOA a try in Firefox.

The requirements for QBO Desktop and the mobile apps are basically the same as those outlined here, except that you won't really need a browser on your device (although you'll probably have one). You'll still need an Internet connection, and be aware that, although new features are added to the mobile apps all the time, the mobile apps do not support all features of QBO and QBOA.

Whether you work on a desktop or laptop computer or on a mobile device, the computer or device needs to meet the basic requirements of the operating system you use on that computer or device – and then some. For example, if you're using a Windows desktop computer, you need the amount of RAM (random access memory) specified by Microsoft to load the version of Windows on the computer before you ever launch your browser. If you don't have sufficient RAM to run the operating system, you certainly won't be happy with the behavior of QBO and QBOA. You won't be happy with the behavior of the computer, either.

Basic requirements (and I stress the word *basic*) for a Windows 7, 8.1, or 10 computer, as specified by Microsoft, are

- **»** 1-gigahertz (GHz) or faster 32-bit (x86) or 64-bit (x64) processor
- **»** 1 gigabyte (GB) of RAM (32 bit) or 2GB of RAM (64 bit)
- **»** 16GB of available hard disk space for the 32-bit version of the operating system or 32GB for the 64-bit versions of the operating system
- **»** A display that supports at least 800 x 600 dpi
- **»** DirectX 9 graphics device with WDDM 1.0 or higher driver
- **»** An Internet connection for both installation and operating system updates

These versions of Windows work with multi-core processors, and all 32-bit versions of Windows can support up to 32 processor cores, whereas 64-bit versions can support up to 256 processor cores.

And a word on the word *basic*. You'll be a whole lot happier if your computer components have higher numbers than the ones I just listed. If you have a computer that's fairly new – say, three to four years old – you might need only to add some RAM or possibly hard disk space. If your computer is older than three or four years, you should consider purchasing new equipment, simply because you'll be unbelievably happier with the computer's performance. Technology continues to improve dramatically in short spurts of time.

If you buy a new computer, you don't need to worry about meeting more than the basic requirements. I'm pretty sure you'd have a hard time finding a new computer containing a 1-gigahertz processor; most computers today come with at least 2.5-gigahertz processors, and they support better graphics than the DirectX 9 graphics listed in the basic requirements. And most monitors available for purchase today don't support low resolutions such as 800 x 600; you most likely own a monitor that supports much higher resolution. In my opinion, 1GB of RAM is insufficient; your computer should have at least 4GB of RAM, and you'll be much happier if it has 8GB of RAM. On the hard drive requirement, if you don't have the 16GB or 20GB of available space specified, you probably should be considering a hard drive replacement for your computer.